# Програма за анализ характеристиките на непрекъснати регулатори

Лиляна Чернева

Quality automatic contrrol of objects of various kinds can be performed only if the correct control device is chosen.. Therefore, knowledge of the basic characteristics and specific properties of the regulators is very important. Program "Analysis of the characteristics of continuous controllers" allows to obtain and analyze characteristics of P,PI,PD,PID- continuous regulators and is designed to be used at the practical sessions on relevant subjects.

Key words: Matlab – GUI, regulator, setting

## ВЪВЕДЕНИЕ

Качествено автоматично управление на обекти от различен род може да се осъществи само при правилен избор на регулиращо устройство.Ето защо познаването на основните характеристики и специфични качества на регулаторите е от съществено значение.Програмата, "Анализ характеристиките на непрекъснати регулатори" дава възможност за получаване и анализиране на характеристиките на П, ПИ, ПД, ПИД – непрекъснати регулатори.Предназначена е за използване в практическите упражнения по съответни дисциплини

## ИЗЛОЖЕНИЕ

Създадената учебна програма "Анализ характеристиките на непрекъснати регулатори",при стартиране конфигурира основен работен плот(фиг.1).

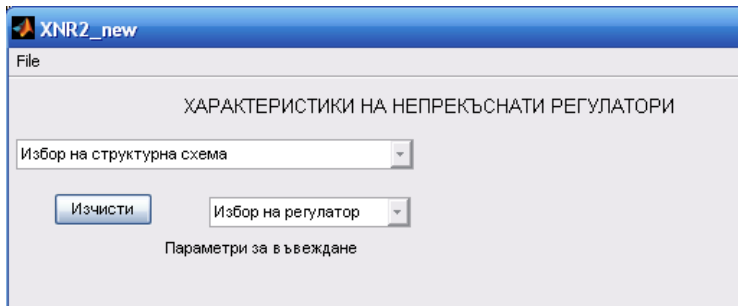

фиг.1

Определят се началните условия за работа(от двете попуп менюта):

- избор на структурна схема на реализация на регулатора(покзва се чертежа на избраната структурна схема – фиг.2).
- Избор на регулатор(в текстовото поле под стукт. схема се дава информация отсносно коефициенти и предавателни функции касаещи избраната структурна схема –фиг2).

### НАУЧНИ ТРУДОВЕ НА РУСЕНСКИЯ УНИВЕРСИТЕТ - 2010, том 49, серия 10

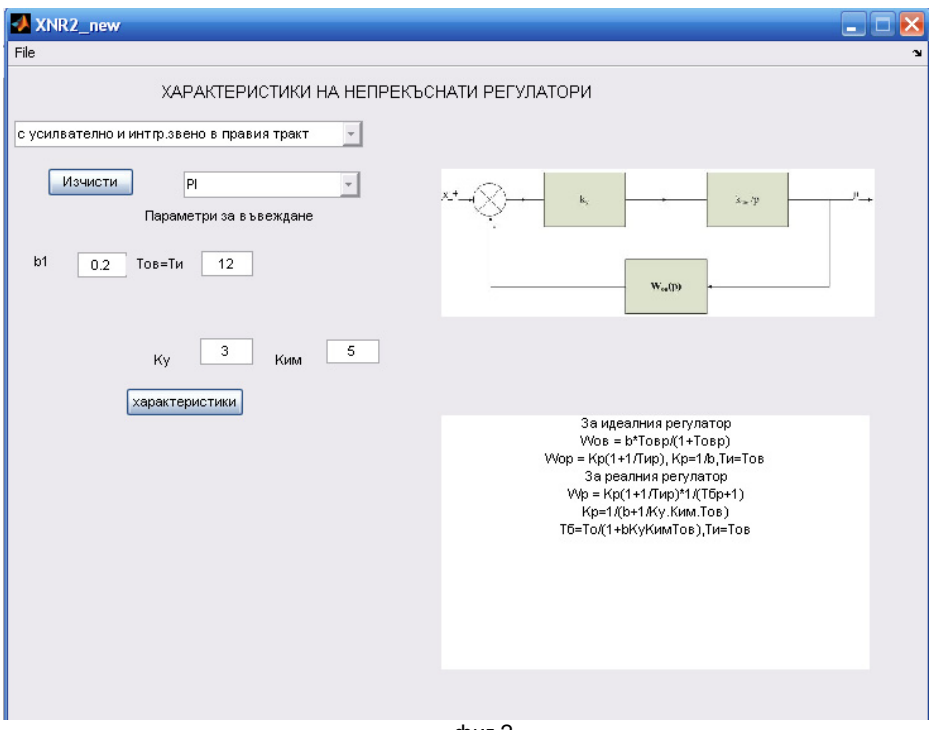

фиг.2

В зависимост от този избор на плота се появяват полета за въвеждане на стойностите на необходимите коефициенти и бутон "Характеристики".

След натискане на бутон "Характеристики" се стартират два нови прозореца(фиг.3):

- честотни логаритмични характеристики( за ПИ, ПД, ПИД – регулатори) или статични характеристики( за П – регулатор). фиг.3.1)

- преходни характеристики( за П, ПИ, ПД, ПИД – регулатори). фиг.3.2)

При всички видове графики се изчертават характеристиките на идеалния и реалния регулатор.

И в двата прозореца има текстово поле "контролни въпроси".В него могат да са формулиране конкретни въпроси относно показващите се характеристики или задачи за изпълнение.(информацията тук може да се променя периодично).

Едновременно с това на основния плот се изписват получените стойности на настроечните параметри на избрания регулатор.

Появява се и бутон"ОНР" – област на нормална работа.

Ако искаме да определим областта на нормална работа на избрания регулатор, натискаме бутона(фиг.4).

Появяват се четири нови полета. В двете от тях въвеждаме стойностите на допустимите отклонения по модул и фаза. След повторно натискане на бутона "ОНР", в другите две полета се изписва началната и крайна стойност на честотната област на нормална работа на регулатора.

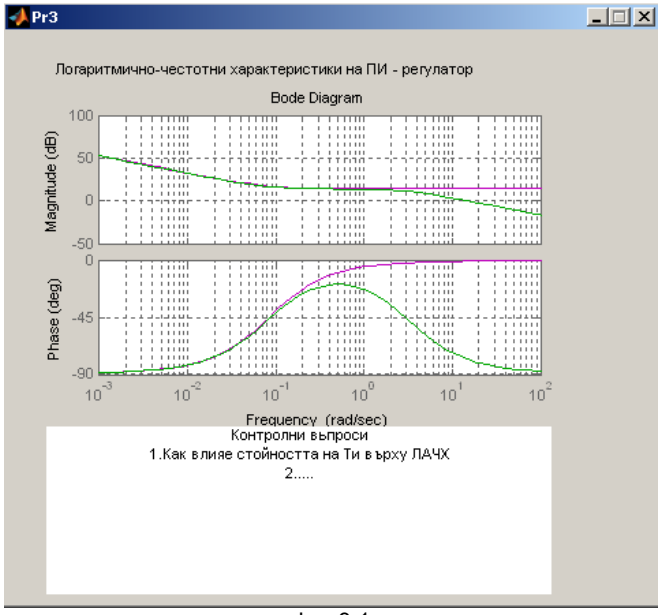

фиг.3.1

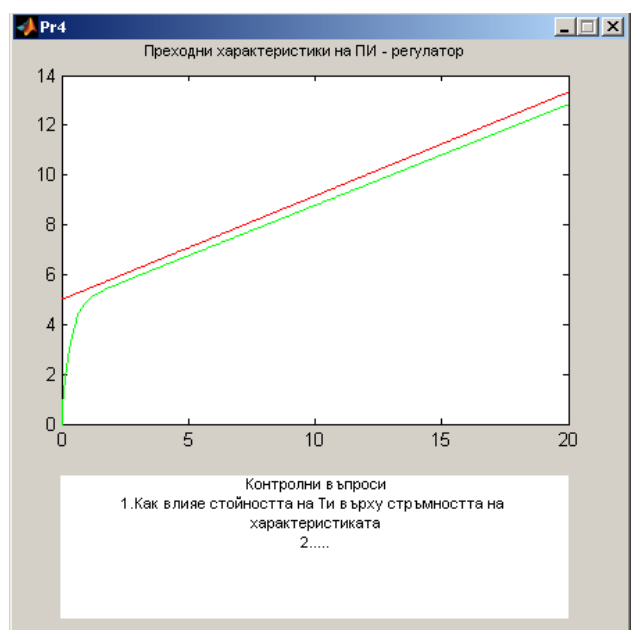

фиг.3.2

### НАУЧНИ ТРУДОВЕ НА РУСЕНСКИЯ УНИВЕРСИТЕТ - 2010, том 49, серия 10

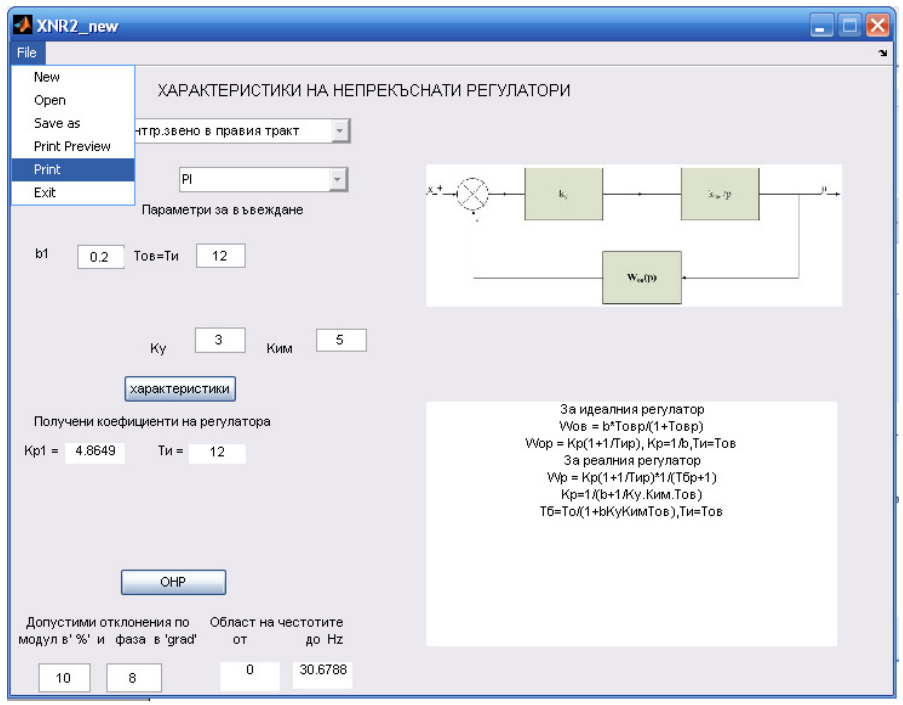

#### фиг.4

Можем да повторим процедурата, променяйки някои от стойностите на коефициентите или променяйки избора в попуп менютата, като предварително натиснем бутон"Изчисти".(Бутон "изчисти" изтрива цялата получена до момента информация и затваря двата допълнителни прозореца).Можем да принтираме получените графики и числовата информация от плота.

Програмата е реализирана в програмна среда MATLAB – GUI. [1,2]

## **ЗАКПЮЧЕНИЕ**

Създаденият програмен продукт е предназначен за използване в упражненията по дисциплините "Технически средства за автоматизация","Автоматизация на технологичните обекти".

#### ЛИТЕРАТУРА

[1] Дьяконов,Вл , Круглов,Вл.MATLAB – анализ,идентификация и моделирование систем, Санкт-Петербург, Питер,2002.

[2] Тончев,Й , MATLAB 7, София, Техника, 2009.

#### За контакти:

Гл.ас..инж. Лиляна Чернева, Катедра "Технически и природоматематически науки", Русенски университет "Ангел Кънчев" – Филиал - Силистра, тел.: 086-821- 521, е-mail: lcherneva@abv.bg

### Докладът е рецензиран.